# Liga Sustentante:

# http://registroenlinea.ceneval.edu.mx/RegistroLinea/indexCerrado.php

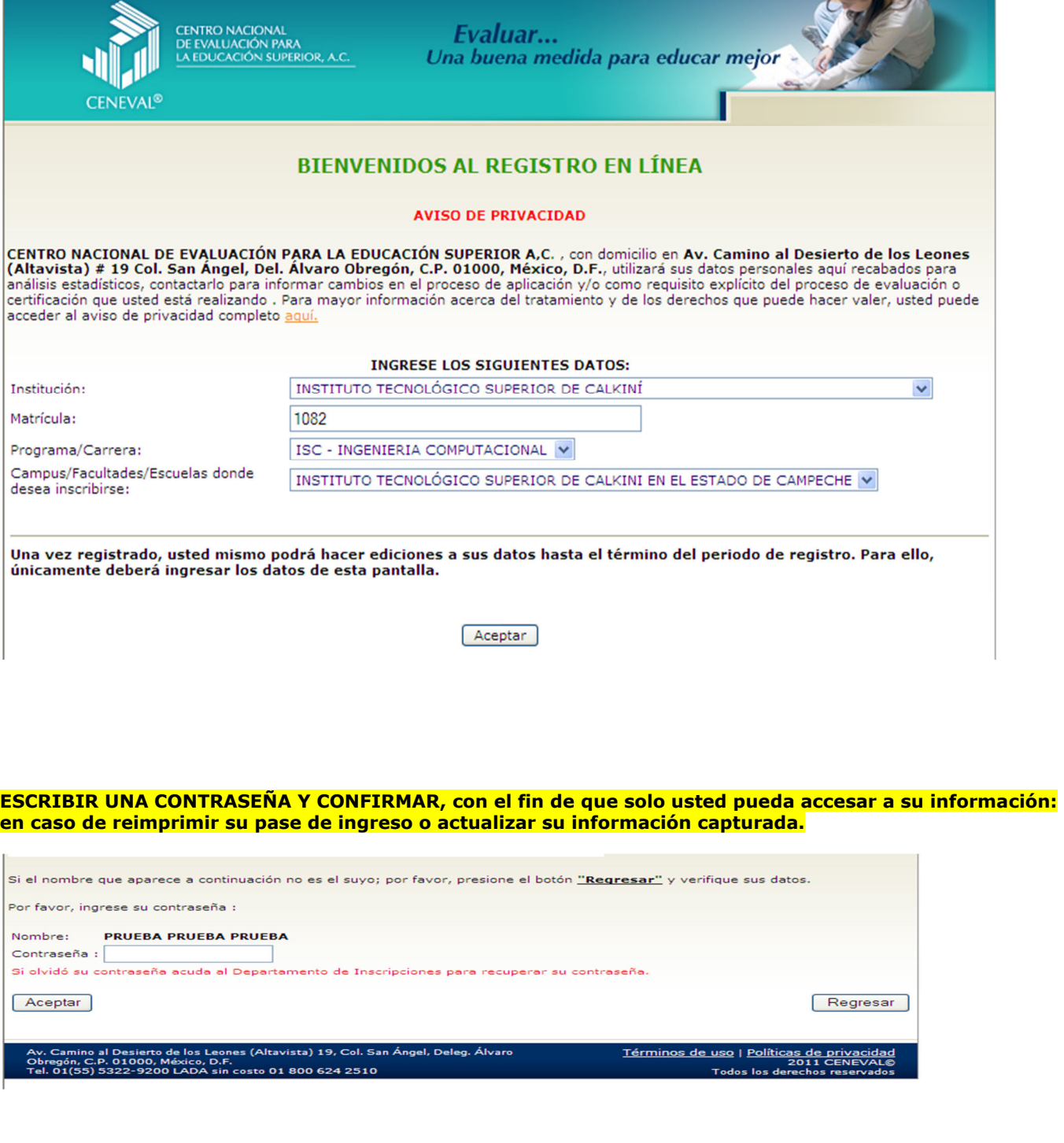

#### LLENAR LOS CAMPOS CON LOS DATOS REQUERIDOS:

El simbolo  $(*)$  identifica a los datos que **obligatoriamente** debe llenar en esta sección.

#### Identificación del sustentante

Verifique que sus apellidos y nombre(s) sean correctos, ya que una vez completado todo su registro, éstos no podrán ser editados bajo ninguna circunstancia o motivo.

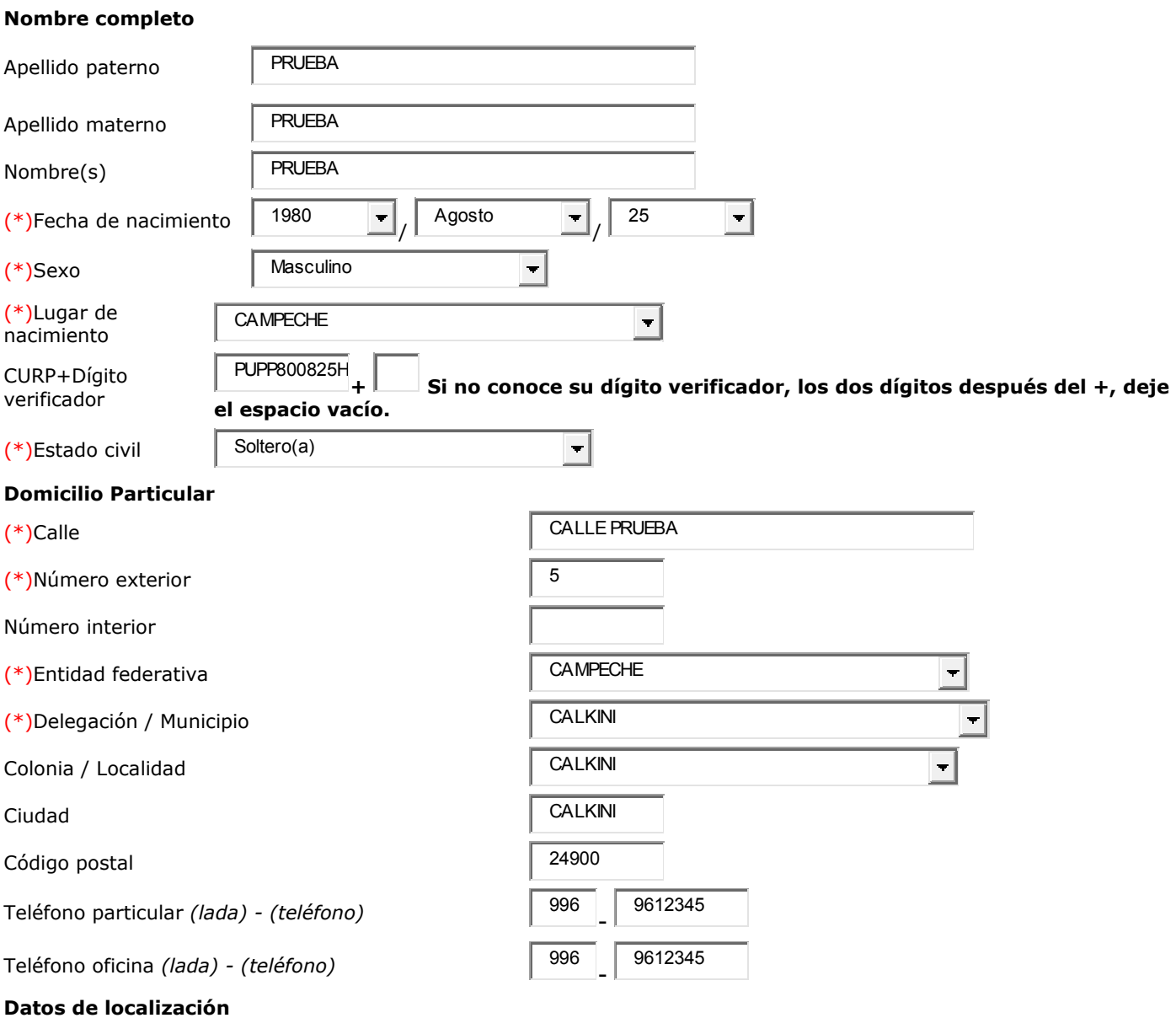

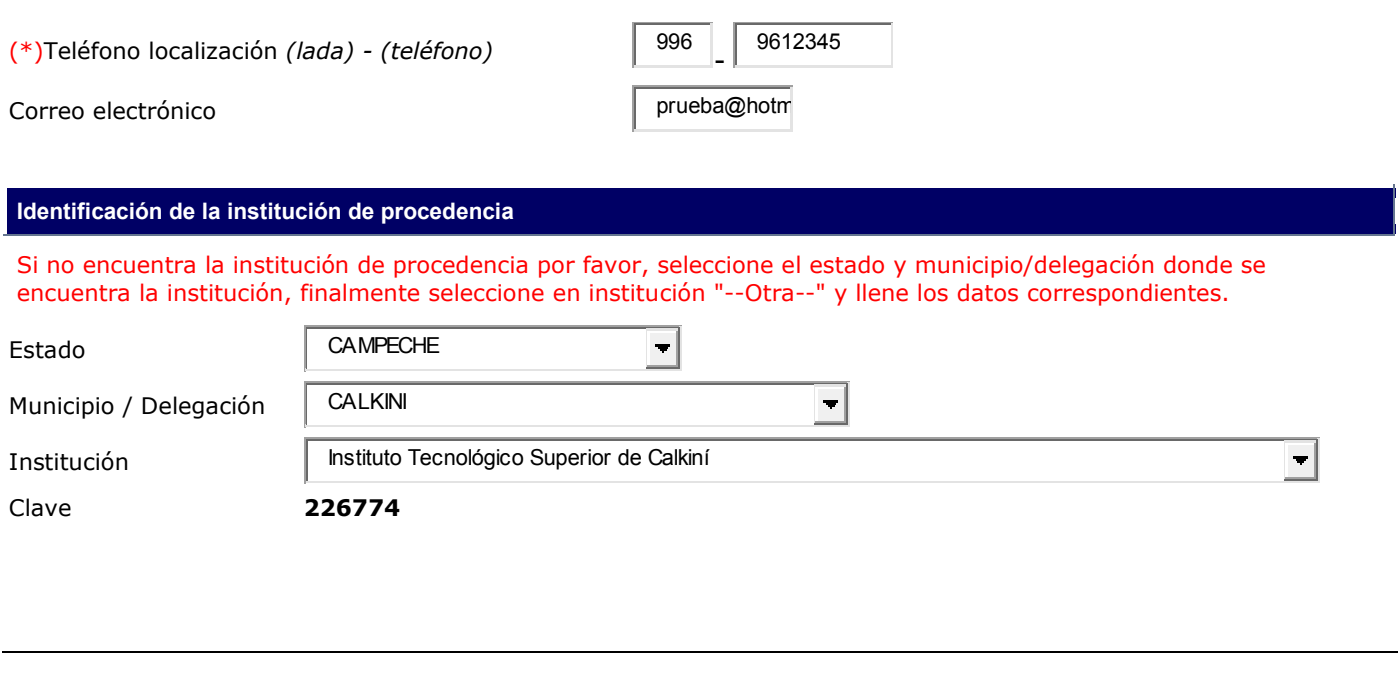

#### AL "GUARDAR" CONFIRME SUS DATOS Y SI SON CORRECTOS DE "ACEPTAR"

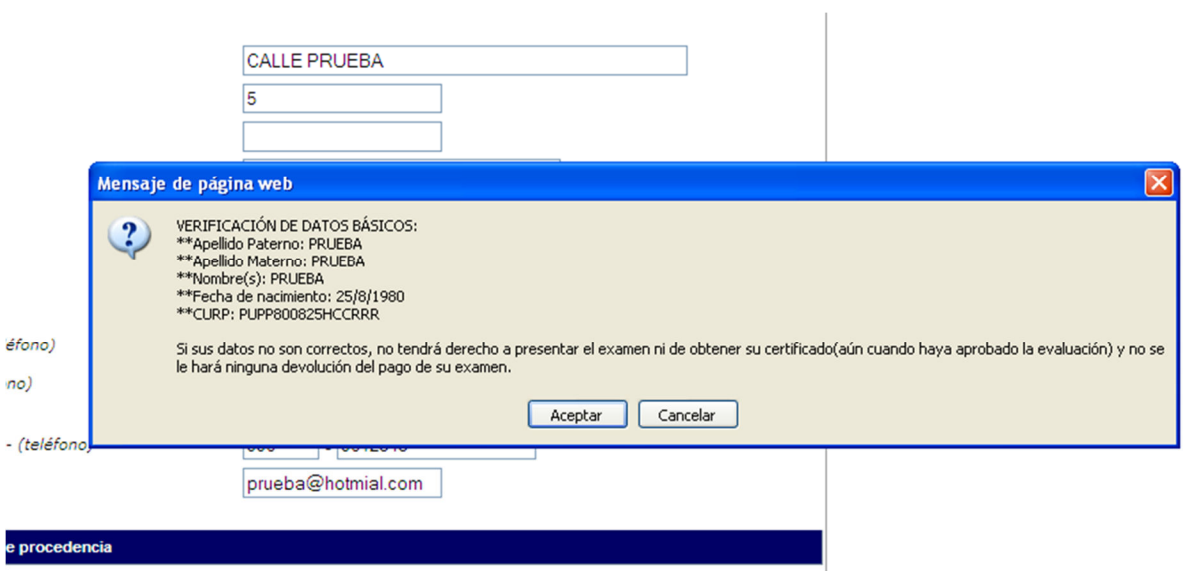

le procedencia por favor, seleccione el estado v municipio/delegación donde se encuentra la institución,  $\|$ 

### APARECERA ESTA PANTALLA, SELECCIONE "LLENAR" DE SECCIO1 Y POSTERIORMENTE "LLENAR" DE SECCION2

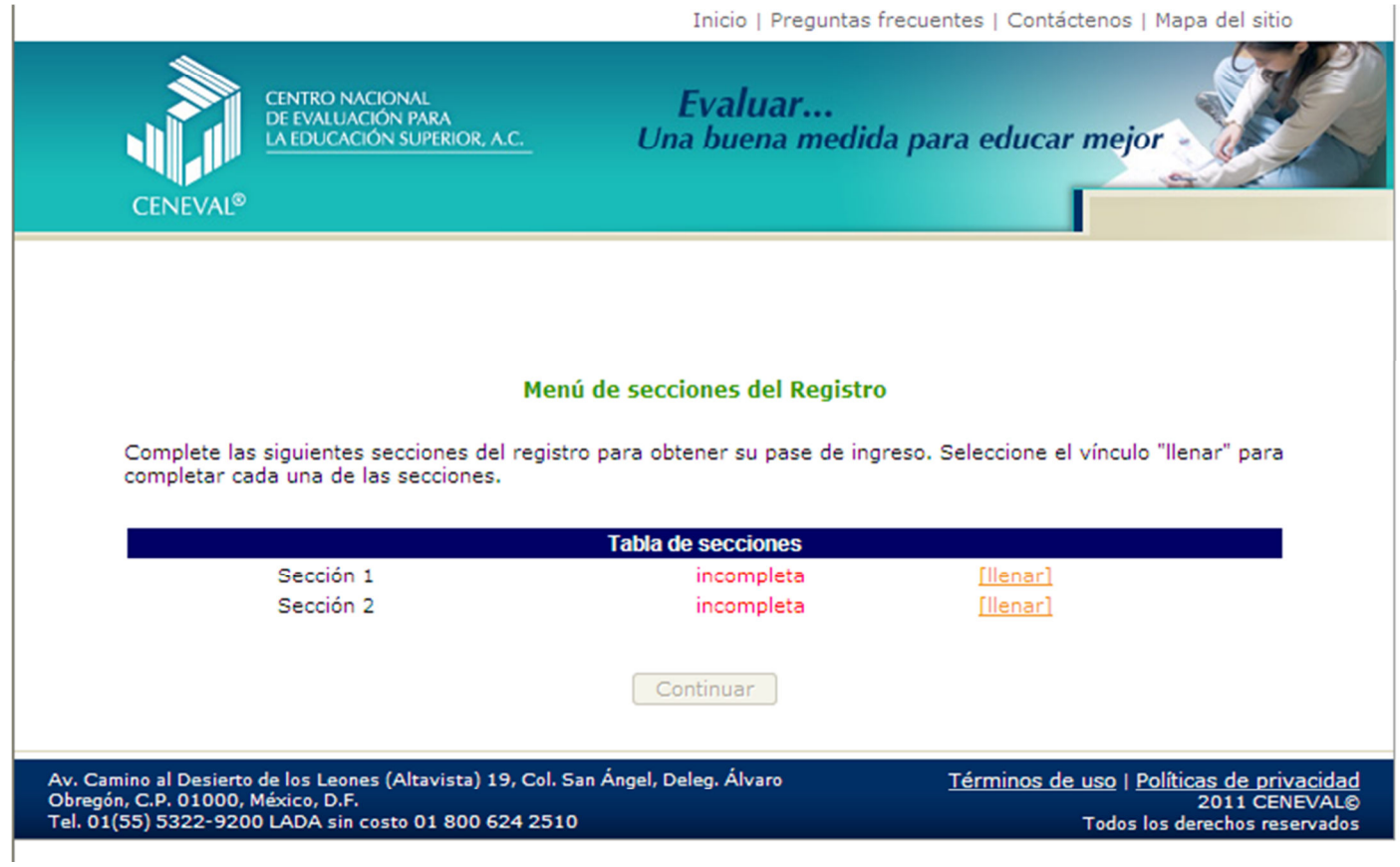

#### SECCION1. LLENE CON LOS DATOS REQUERIDOS

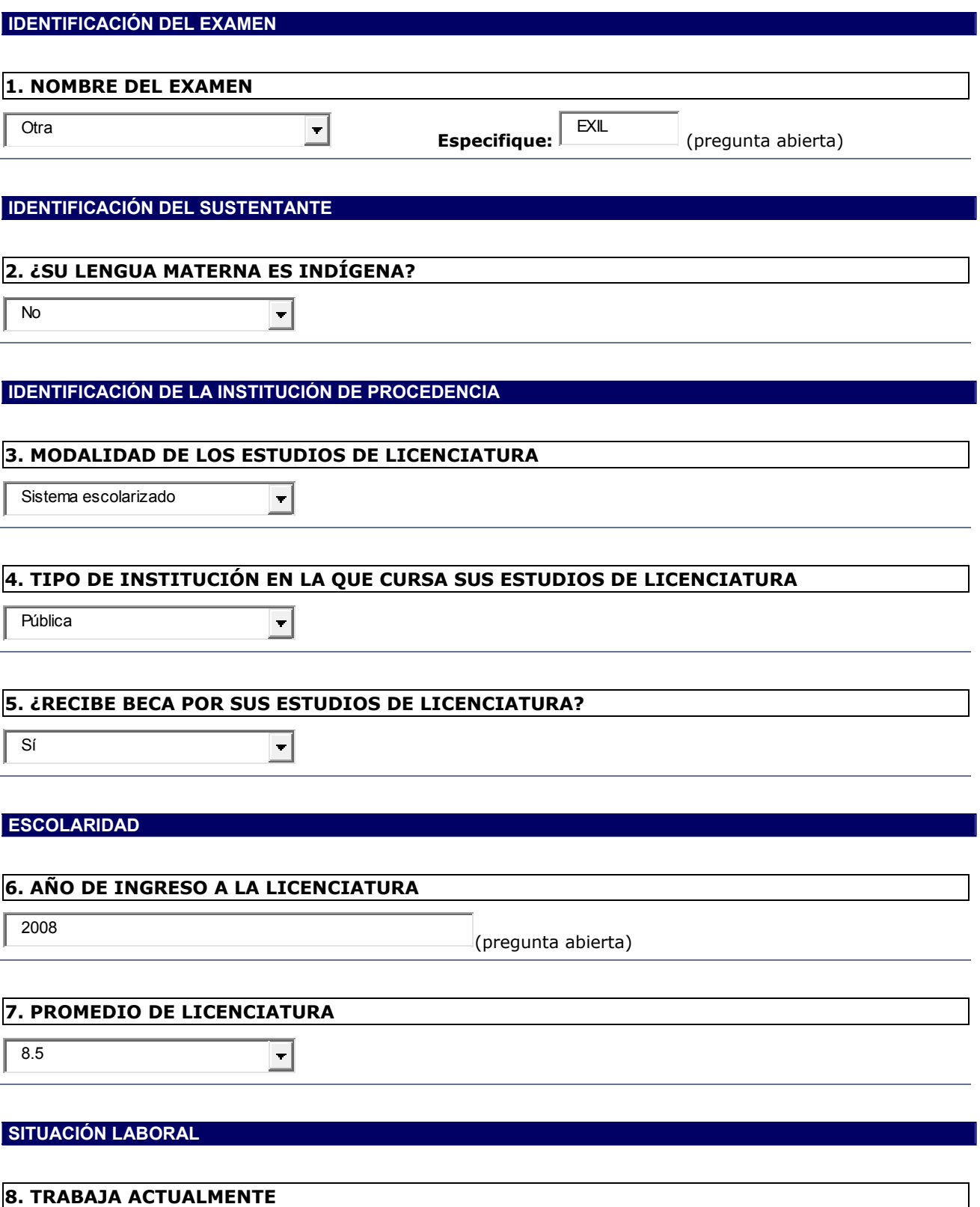

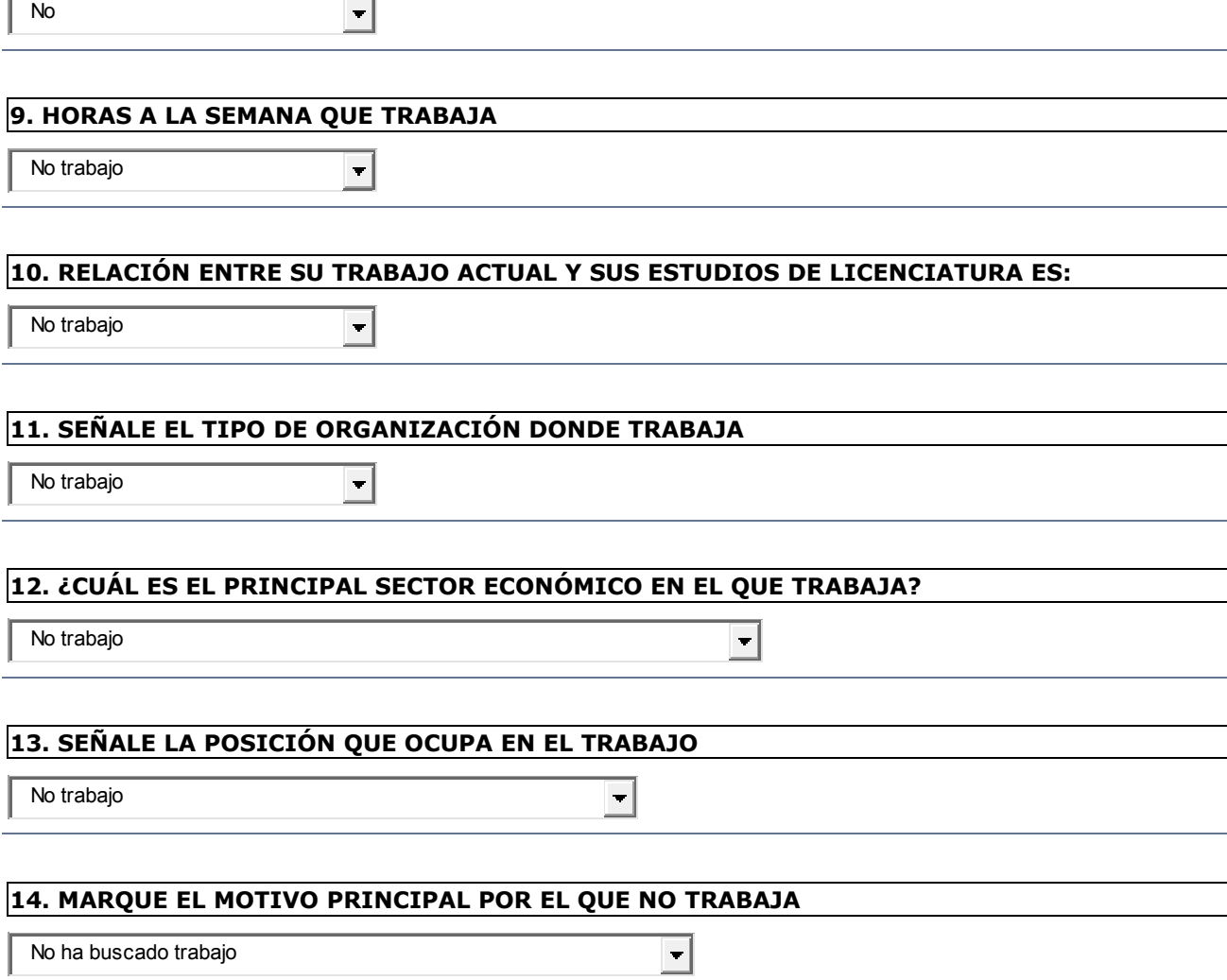

AHORA SELECCIONE "LLENAR" DE LA SECCION 2

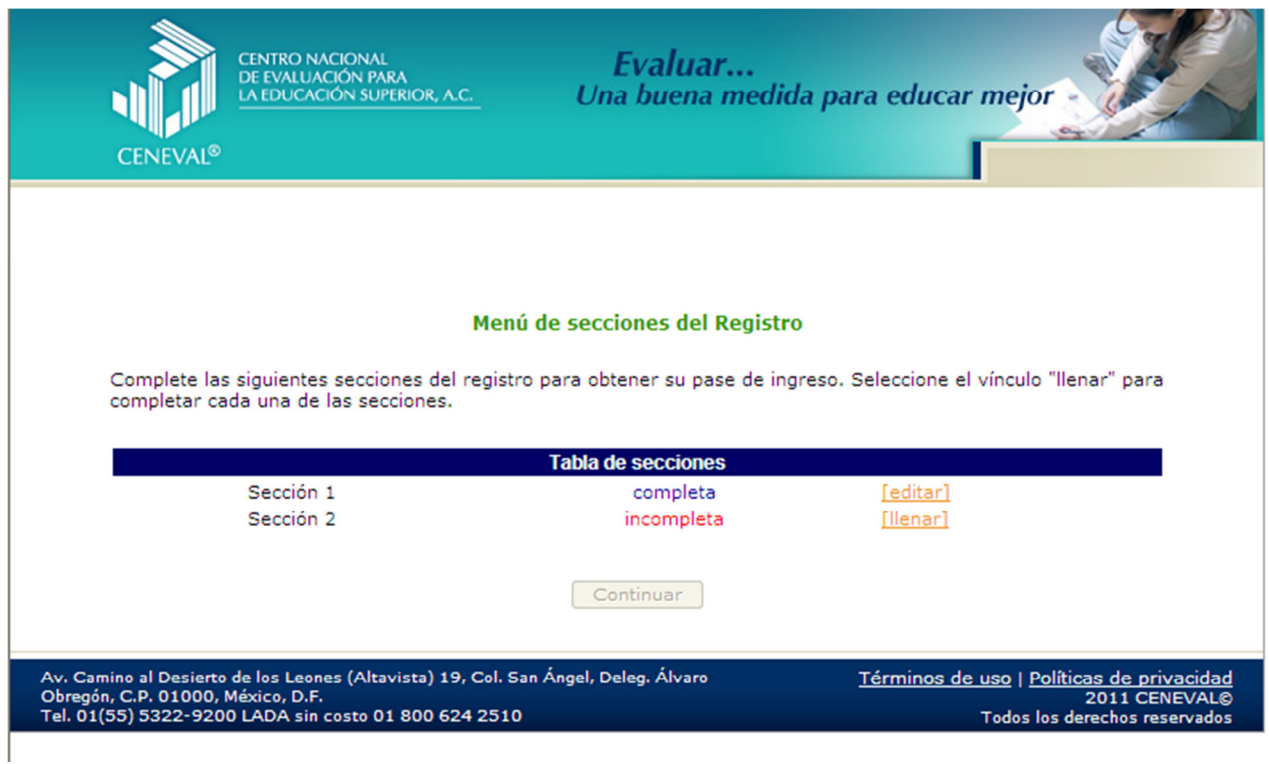

### SECCION2. LLENE CON LOS DATOS REQUERIDOS

#### DATOS SOCIOECONÓMICOS

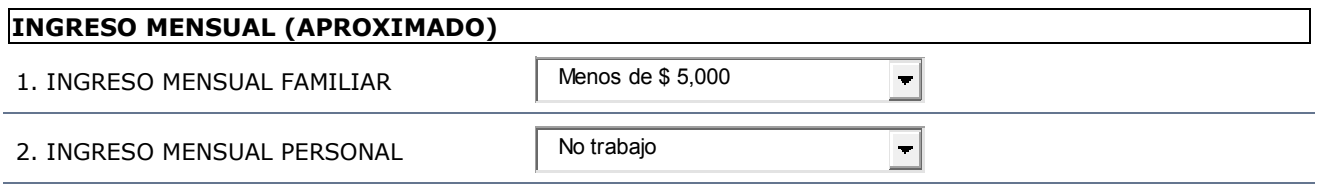

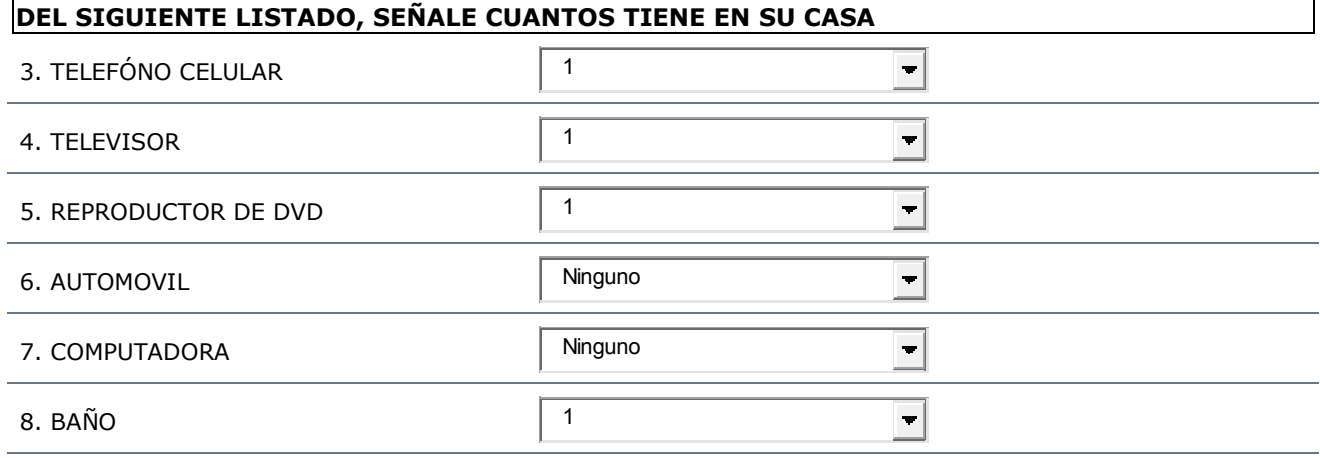

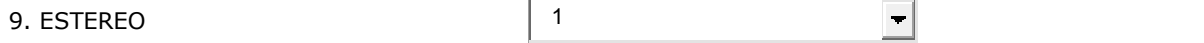

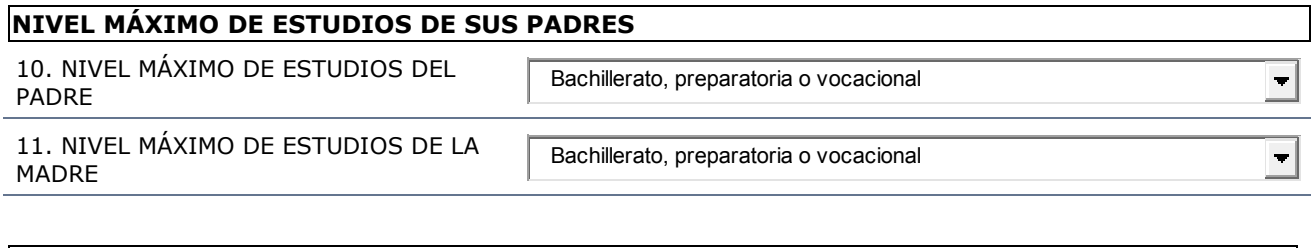

### 12. RAZÓN POR LA QUE PRESENTA EL EXIL

Cumplir con un requisito de la institución

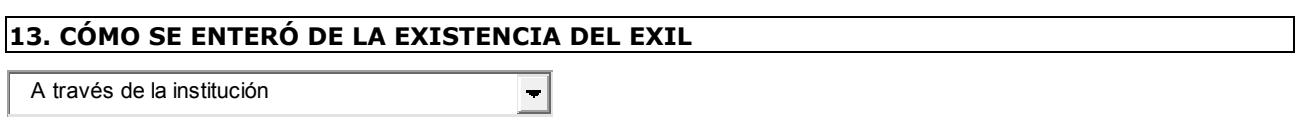

ᆀ

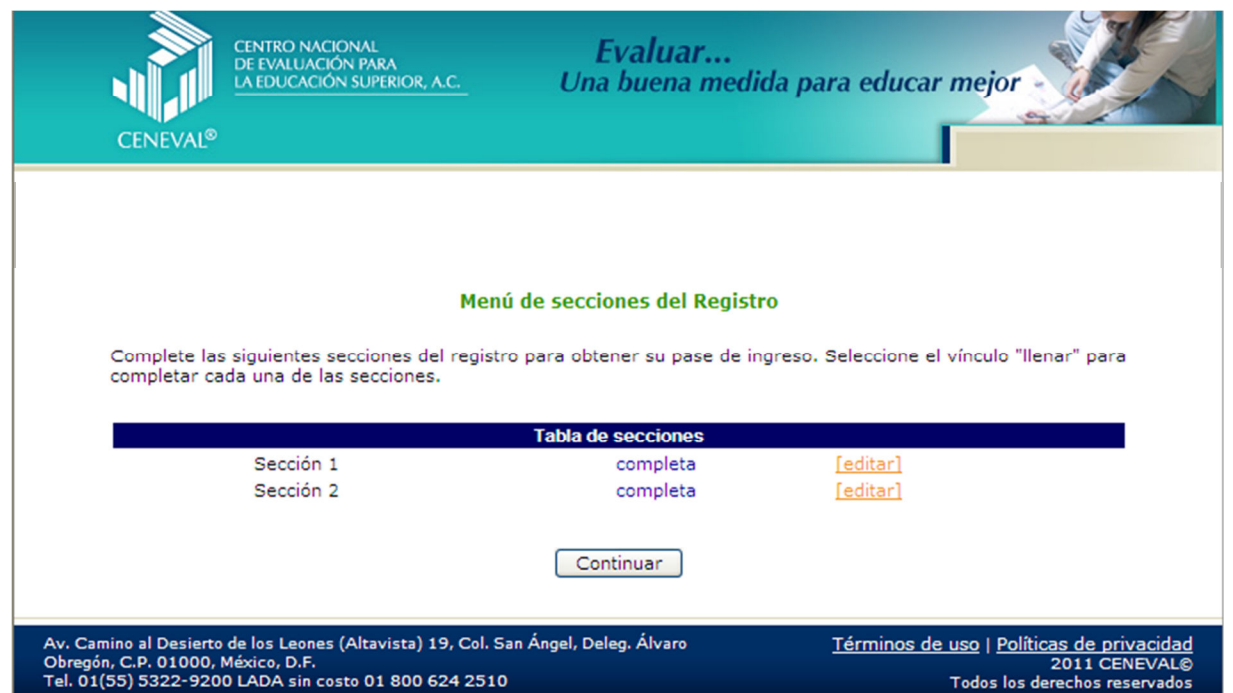

### CLIC A "CONTINUAR" Y APARECERA EL PASE DE INGRESO, IMPRIMALO CON EL BOTON "IMPRESIÓN DE ESTE TALON DE REGISTRO"

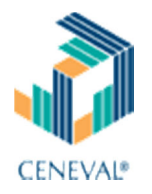

### PASE DE INGRESO AL EXAMEN

#### BIENVENIDOS AL REGISTRO EN LINEA DEL EXAMEN INTERMEDIO DE LICENCIATURA INSTITUTO TECNOLOGICO SUPERIOR DE CALKINI

#### Al momento de ingresar al examen es necesario presentar:

- Este documento impreso
- Una identificación con fotografía (credencial para votar del IFE o pasaporte)
- Lápiz del núm. 2 o 2 ½
- Goma

Su

**Sacapuntas** 

#### ÚNICAMENTE CINCO LIBROS DE EDICIÓN COMERCIAL POR ÁREA

PUEDEN UTILIZAR CALCULADORAS CIENTÍFICAS O FINANCIERAS NO PROGRAMABLES NO SE PODRÁ INGRESAR CON AGENDAS ELECTRÓNICAS, PALM, POCKET PC, LAPTOP, NOTEBOOK, ETC. AL ESPACIO DE APLICACIÓN.

QUEDA ESTRICTAMENTE PROHIBIDO INGRESAR CON TELÉFONOS CELULARES AL ESPACIO DE APLICACIÓN

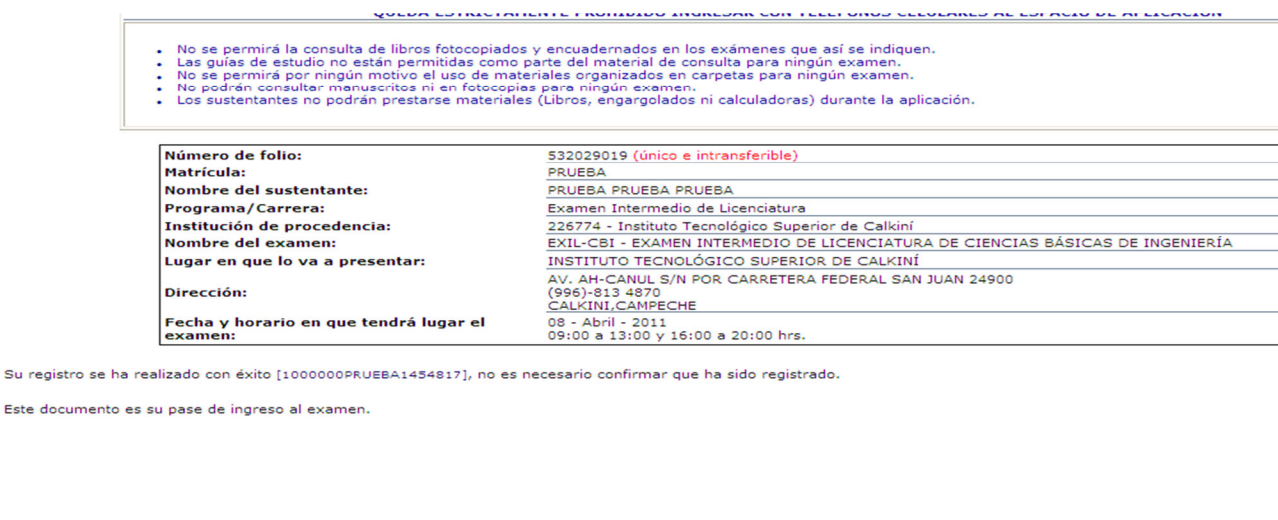

Impresión de este talón de registro Para información sobre el registro por Internet comuníquese con:

Firma del sustentante

Unidad de Atención al Usuario atencionalus val.edu.mx CENEVAL A.C.

## IMPRIMIR 2 COPIAS. PEGAR LAS FOTOS TAMAÑO INFANTIL EN LA PARTE SUPERIOR DERECHA DE

LOS PASES DE INGRESOS.

**Y LISTO!!!!!!!!!!!** 

NO SE OLVIDE DAR CLIC A LA OPCION "SALIR"

Entregar una copia al área de control escolar